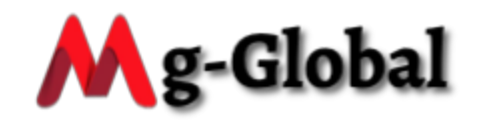

# **MG GLOBAL LIMITED**

Mg Global Limited is a global investment company, registered at 25 Crosby Lane, Katikati 3177, New Zealand on the 28th day of June 2020. We provide our clients with a lifetime opportunity to invest in a profitable and stable investment platform which is capable of helping anyone to attain true financial independence. Mg Global Limited lets you control your finances by providing a fast and instant deposit and withdrawal process. We also integrated simple digital payment methods such as Bitcoin, Ethereum, Litecoin, Bitcoin Cash and USDT to enable easy and seamless deposit and withdrawals.

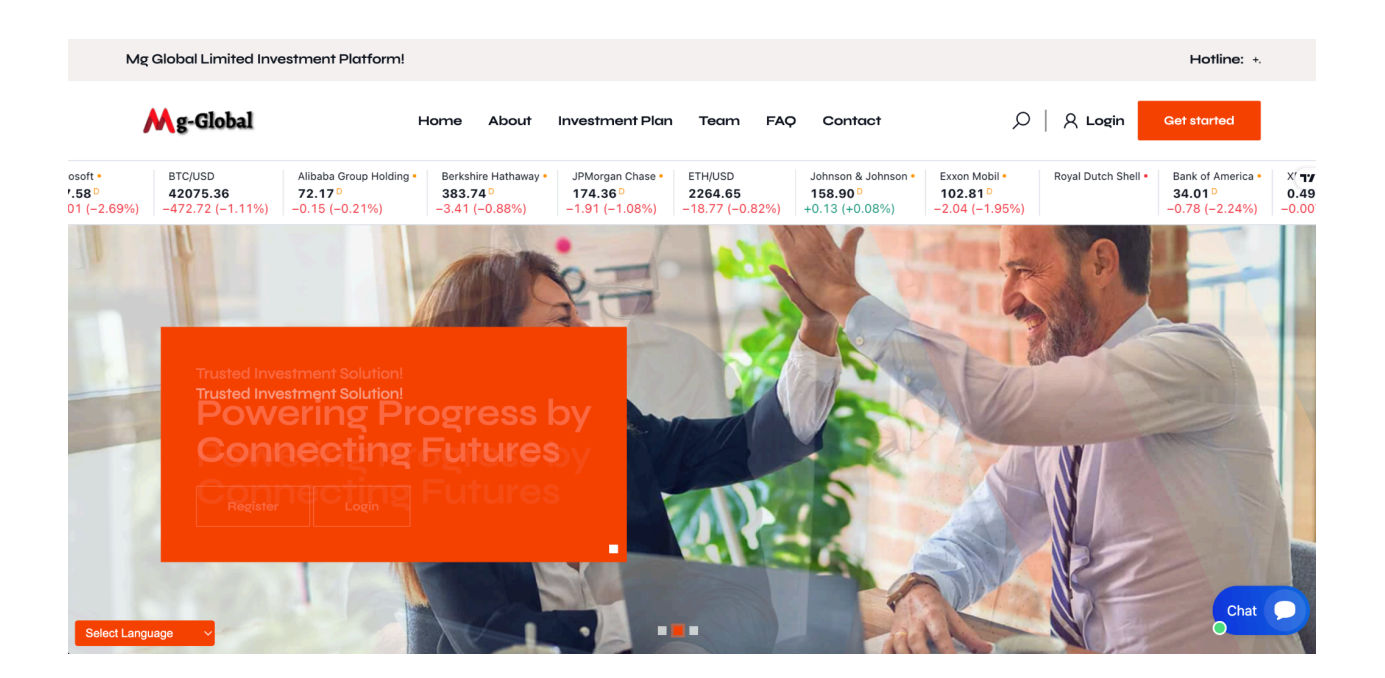

### 1.1 How it works

We are an investment company that invests our client's fund into several high yielding businesses across the globe. We invest client's funds in Oil & Gas, Aviation, and

Logistics & Freight, then make enough profit to pay returns to our clients periodically based on the subscribed packages.

Our platform also pays out **10%** referral commission on every deposit made by each client's downliner.

# 1.2 Investment Plans

- Initial
	- Minimum investment amount : **\$100.00**
	- **○** Maximum investment amount : **\$4,999.00**
	- **○** Investment duration : **7 Days**
	- **○** Interest yield **: 2%**
	- **○** Interest interval : **Daily**
- Basic
	- Minimum investment amount : **\$5,000.00**
	- **○** Maximum investment amount : **\$9,999.00**
	- **○** Investment duration : **7 Days**
	- **○** Interest yield **: 2.5%**
	- **○** Interest interval : **Daily**
- Gold
	- Minimum investment amount : **\$10,000.00**
	- **○** Maximum investment amount : **\$19,999.00**
	- **○** Investment duration : **7 Days**
	- **○** Interest yield **: 3%**
	- **○** Interest interval : **Daily**
- Progressive
	- Minimum investment amount : **\$20,000.00**
	- **○** Maximum investment amount : **Unlimited**
	- **○** Investment duration : **7 Days**
	- **○** Interest yield **: 4%**
	- **○** Interest interval : **Daily**

## 1.3 How to use our platform

- Click on the register link on the top menu to create an account in our system.
- Login to your account and click on deposit to make a deposit to your account.
- Click on the investment link, select your choice package and click on the invest button.

## 1.4 How do i invest

Once you have deposited money successfully, log in to your account, click on the investment link on the top menu, click on make a new investment, choose your

preferred investment plan, enter the amount you want to invest and click on submit. If your balance and the amount you entered met with the selected plan requirements, your investment will be made successfully.

### 1.5 How to make deposit

Login into your account, click the deposit menu, choose your preferred payment method, enter the amount you want to deposit, click on the make payment button and you will be directed to where you will send your fund to the preferred coin, then click on submit. Once your deposit is approved, it will reflect on your balance immediately.

### 1.6 What are the payment options

We make use of flexible payment options that will best suit the needs of our clients. We accept Bitcoin, Ethereum, Bitcoin Cash and USDT.

# 1.7 How do i withdraw my fund

Login to your account, add an address of the coin you wanted to withdraw to by clicking on the Account link, then click on the add new address link, then select the particular coin, then add your wallet address of that coin then click on submit. After adding the address, click on the withdrawal link, then click on make new withdrawal link, then enter your amount, then click on submit.

NEWZEALAND<br>COMPANIES OFFICE THE REPUBLIC OF NEW ZEALAND THE SECURITIES AND INVESTMENT BUSINESS ACT, 2010 Certificate of Incorporation INVESTMENT BUSINESS LICENCE<br>[Sections 5, 6(1), 6(2), and 6(5)] MG GLOBAL LIMITED Eventual Constant (Sections 5. 6(1), 6(2), and 6(5))<br>
By virtue of the power granted by section 5 and 6(2) of the Act, and in accordan<br>
whil the provisions of section 6(2), and (5) of the Act, and section 40B of the<br>
Fina 4125783<br>NZBN:9429046739193 This is to certify that MG GLOBAL LIMITED was incorporated under<br>the company Act 1993 on the 28th day of June 2020. Mg Global Limited. an investment business licence, subject to the terms, conditions, restri-<br>limitations set out in the schedule heterto, of the following category: Category 1: Dealing in Investments<br>Sub-category B: Dealing as Principal<br>Category 2: Arranging Deals in Investments  $% \left\vert \left( \delta \right\vert \delta \right)$  the schedule (attached)  $\begin{tabular}{l|c|c|c} \hline & \multicolumn{3}{c}{\textbf{This selected} } & \multicolumn{3}{c}{\textbf{this selected} } & \multicolumn{3}{c}{\textbf{This selected} } & \multicolumn{3}{c}{\textbf{This selected} } & \multicolumn{3}{c}{\textbf{This selected} } & \multicolumn{3}{c}{\textbf{This received} } & \multicolumn{3}{c}{\textbf{No received} } & \multicolumn{3}{c}{\textbf{No received} } & \multicolumn{3}{c}{\textbf{No received} } & \multicolumn{3}{c}{\textbf{No received} } & \multicolumn{3}{c}{\textbf{No received} } & \multicolumn$ Dall **Registrar of Companies**<br>20th day of June 2020.  $\begin{tabular}{ll} \multicolumn{2}{l}{{\bf Commission this 28th day of} } \\ \multicolumn{2}{l}{\text{}.\hspace{-7.0em}\textbf{Lune}\hspace{-2.2em}\textbf{...}.} \end{tabular}$  $\equiv \equiv$  $\sqrt{4}$ Certificate No. 4125783 **OB**